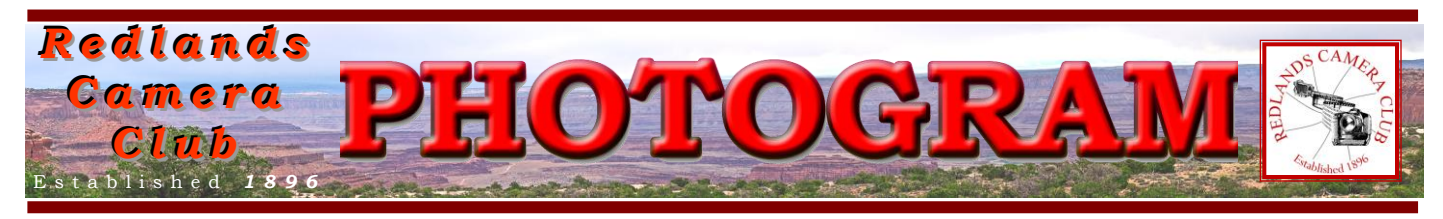

**Redlands Camera Club** is a group of amateur, serious-amateur, and professional photographers who are interested in sharing experiences and advancing their skills. Anyone with similar interests is encouraged to attend a meeting: no cost or obligation. We meet at 7:00 pm on the first and third Mondays of every month at

**Redlands United Church of Christ**, 168 Bellevue Avenue, Redlands, CA (see back page for map).

# *Jul y, 2012*

## A NEW KIND OF COMPETITION

This competition will be a first for Redlands Camera Club. We've accepted only <u>one</u> image per entrant. This will allow sufficient time for the judges to offer some valuable critiques of each image. Listen to these suggestions; try to implement them when you return home. You'll probably find your revised image imparts much more impact than the original.

And that's what this competition is about – to learn from the experts how to make strong images!

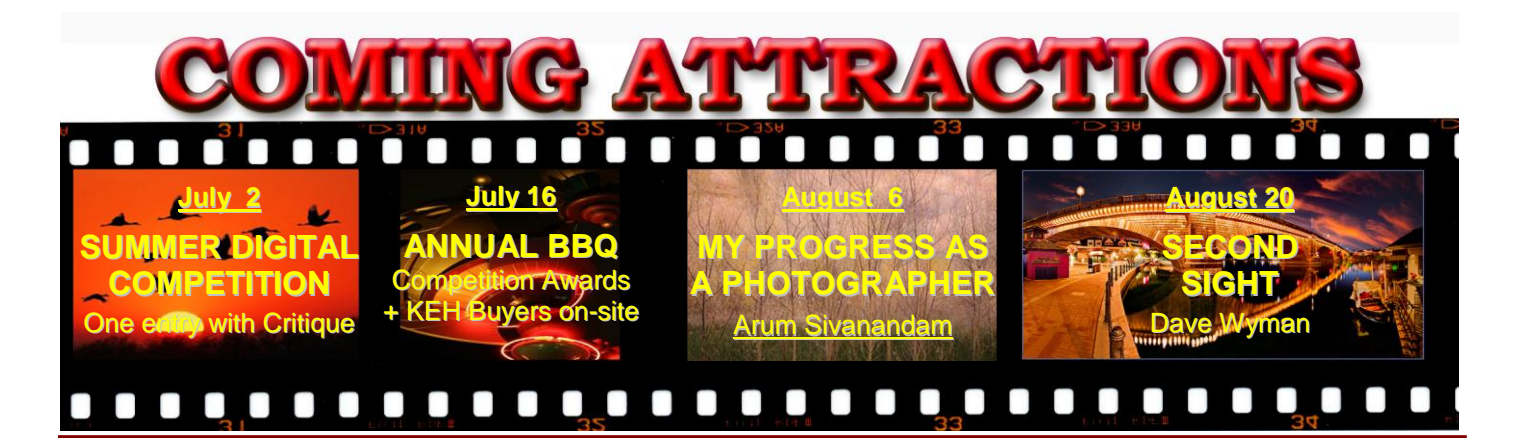

## **P H O T O G R A M**

Distributed on the 1st of each month. Deadline for all submissions is the **Last Thursday** of each month.

**© Redlands Camera Club and its Contributors.** The contents of the *Photogram* are copyrighted. No material herein may be reproduced in any manner without the written permission of the Editor or the material's specific contributor.

Editor: Steve Felber (951) 769-6898 [SNFelber@Yahoo.com](mailto:SNFelber@Yahoo.com)

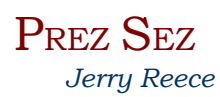

Arun has summarized the data from our first member survey and will be presenting the results to the membership during an upcoming meeting. The second survey is under construction and will be asking for your input regarding field trips and workshops. The board and I look forward to your thoughts in these areas. This is your club and we wish to give you the best bang for your buck.

As announced last month, there is usually a table available along the north side of the meeting room. If you have an image or two that you would like to show off and/or receive feedback from other members, bring it in and hang loose nearby for informal critiquing, gushing over, or just admiring of your work. This table probably will not be available on the BBQ night, as all of the tables may be needed for eating & stuff.

Erik is hard at work fleshing out the details of our mentoring service. Keep tuned.

Dan Simpson had broken the ice by suggesting a Shooting Buddies photo shoot in the San Bernardino National Forest. By the time you read this, the shoot will have taken place and we look forward to a report and eventually some great images. Do you have an idea for a photo shoot that you would like to invite some "buddies" to come along with you? Announcements can always be made at club meetings, or if enough lead time, placed in the newsletter.

The Calendar continues as a regular feature on both the club website and in the monthly photogram. Hopefully this is helpful for your planning and participation.

**Converting Color Profile Flattens Image** (excerpted from *Ask Tim Grey eNewsletter* January 12, 2012)

**Question:** I tried converting an image in Adobe RGB 1998 to sRGB using Edit > Convert to Profile. The image that I wanted to convert had several layers. When I converted to sRGB the layers were automatically flattened. Is there a way to avoid this?

Answer: When you choose Edit > Convert to Profile from the menu, once you've designated the destination space for the image, take a look at the Conversion Options section at the bottom half of the Convert to Profile dialog. There you'll find a *"Flatten Image to Preserve Appearance"* checkbox. Simply make sure that checkbox is turned off before you click OK, and the image will not be flattened.

The risk of leaving this checkbox turned off is that the image will change slightly in appearance. The reason for this is that by converting without flattening you're actually converting the pixel values for the underlying image (the Background image layer in most cases) while leaving the instructions contained within the adjustment layers unchanged. The result is that those adjustments, when applied after the conversion of pixel values, might not yield exactly the same results.

Of course, generally speaking the difference would be extremely minor, to the point that I really wouldn't give it any thought under normal circumstances.

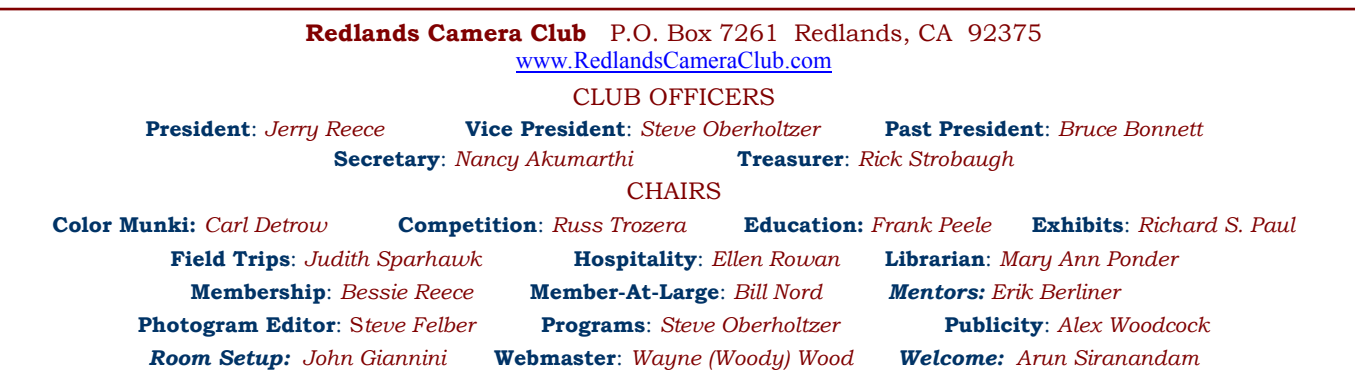

## PROGRAMS

*Steve Oberholtzer*

## JULY 2ND

*Summer Digital Competition: One entry per member, with judges' critiques*

Not all of us are competitive, but I think we all want to excel at what we do. Here is a chance for you to get input on how others see your work AND give suggestions on how to improve it. Bring a print you want input on to the July 2<sup>nd</sup> meeting. A judge will give you input on what is good, and what can be improved. There is no requirement that you identify yourself as the maker, it will remain anonymous unless you tell us yourself. Come and get some input, and give yourself some information on where to grow.

## JULY <sup>16</sup>TH

## *Annual Summer BBQ: Competition awards, Intermediate Photo class works, plus KEH buyers will be on-site*

The summer is here, and with it the Redlands Camera Club BBQ. Come and enjoy some fellowship with other enthusiasts. The club will provide the main dish of hamburgers and hot dogs, plates, flatware, and beverages. Members will provide side dishes, salads and desserts.

This is an early one; the meal will start at 6:00. The cooking will be outside, the dining inside.

Also at the meeting, the intermediate photo class will give a brief presentation of their work. See what the club has to offer!

### **Performance Preferences**

Have you set your Photoshop or Elements Preferences? If not, go to *Edit > Preferences*. Memory Usage specifies how much of your available RAM to dedicate to the use of the program. 70% - 75% is a good workable range.

Once the program uses up its RAM (while performing multiple tasks such as brush work, copying & pasting, maintaining the Undo and History buffers, etc.), the computer will go to the hard drive to write temporary data. This area is called the Scratch Disk. Photoshop recommends it not be your C:/ drive, but rather another internal drive you may have. If you don't have another drive, don't fret, it's not that big a deal; but performance can improve if you do. Create a Scratch Disk on that other drive.

During extended work periods in Photoshop or Elements, have you ever noticed performance slowing down? It may be because the Undo and History buffers are filled and the computer is using that Scratch Disk. IF you are comfortable with all the actions in your Undo, Clipboard, and History buffers, you can free up RAM and get your speed back. Go to *Edit > Purge* (Elements = *Edit > Clear*). From the flyout menu, select either *Undo, Clipboard, History, or <i>All*, depending on your comfort level. Beware; once you click on one of these, that data is gone!

## **COMPETITION** *Russ Trozera*

There are some really great images in our Summer Digital Competition; I know that you are looking forward to seeing them on the  $2<sup>nd</sup>$  of July. The awards will be given out on  $16<sup>th</sup>$  of July. I am really inspired by a lot of the images that were submitted to our competition.

I always like the  $4<sup>th</sup>$  of July; there are lots of things to shoot. I especially like to shoot pictures of the fireworks. I set my ISO on 200 and my F-Stop to F8 or 9. I point my camera to the sky on a tripod and with a bulb shutter release, I hold the shutter open; the fireworks do the rest. Have a great time taking pictures this summer.

#### **Configuring Images for Digital Projection**

**Color Space: SRGB** PShop: Edit>Assign Profile>Working RGB=sRGB nts: Image>Convert Color Profile>Convert to sRGB Profile

> **Horizontal Image Size** 1280 pixels on long side

**Vertical Image Size** 768 pixels on long side

**File Size** Less than  $3.5$  mb  $(3500$  kb)

**Image Title** Stormy Weather (normal punctuation)

**File Name** stormyweather (no punctuation) Saving in the .JPG format will automatically<br>add the .jpg to the end of the file

## **EDUCATION** *Frank Peele*

## **July 30 Workshop: Lens and Camera Focus Testing and Getting Correct Color in the Camera**

As a member benefit, RCC has a sophisticated testing setup to determine the accuracy of your camera's autofocus system. Come to this workshop and we'll test your body or bodies and lenses. Many of today's digital SLRs have the ability to be micro-adjusted for focus accuracy, and this is exactly the test that will allow you to know if (and how much) adjustment is needed. If your camera lacks this feature, you still want to know how accurately the equipment focuses. The results will be recorded on your camera's memory card, and if there's a problem the information can be used to show a repair station what needs to be corrected. For the vast majority, you'll learn that there's no problem and you can use your equipment with confidence.

President Jerry Reece also has the same testing setup and will have it in operation at the workshop. That means we can test twice as many cameras and lenses. Although the gear is designed primarily to test digital SLRs and their lenses, it will also test other digital cameras with fixed-mount or interchangeable lenses, as long as the camera will fire an external flash unit. [Note: if your camera has no PC flash sync fitting and a non-standard flash hot shoe (Sony, for example), you must bring an adapter to convert your proprietary hot shoe to the industry-standard type.]

This workshop will also include what you need to know about getting white balance correct in the camera. If you shoot in Raw format, you can always correct the color at your computer – but do you really want to spend more time at the computer if getting it right in the first place is quick and easy while you're shooting? If you shoot in JPEG format, it's really important to get it right in the camera, because there are tight limits on how much you can correct color after you've shot.

This double-barreled workshop is free to members. Plan to attend; 7 to 9 p.m. in our regular meeting place.

## **Using the "Rule of Thirds"**

Do you frequently use the Rule of Thirds in your compositions? If you do, and would like to make cropping easier, set your Grids to reflect the "Crash Points". Go to Preferences>Guide, Grid, & Slices; set Gridlines every 33.33 percent with 1 subdivision. Next, use the Show/Hide the Grid (View>Show>Grid), or use the shortcut, Ctrl-; (MAC: Command-') to switch it on and off.

## **WEBMASTER**

## *Wayne (Woody) Wood*

Starting last month, the **Featured Photographers** page features a video slide show of the images as well as the individual images. This slide show is an embedded copy of the original which is on **YouTube**. If you, as the **Featured Photographer**, do not wish to have the slide show on your page or on **YouTube,** please let me know and I will remove it.

We now have quite a few affiliate links on our web site. Unfortunately, not many of our members are using the links. You must click on the link on the affiliates page if you want to shop at one of the listed merchants. There is a special code embedded in the link that tells the affiliate program where the referral came from.

Please consider clicking on these links if you are planning a photo or computer type of purchase. By going to these seller's web sites through our links, we will be paid a small percentage of each sale. It won't be much, but at the end of the year it could wind up being a sizeable amount.

## FIELD TRIPS

*Judith Sparhawk 909-793-1876 jsparhawk746@yahoo.com*

Our July field trip will be on Sunday, July  $15<sup>th</sup>$  to Mission San Luis Rey in Oceanside. This is the largest of the California mission system, and has many beautiful and interesting historic features. It is a working mission, with friars in residence, the museum, church, chapel, and historic cemetery. It has the oldest living pepper tree in California, planted in 1830. The buildings and grounds should provide excellent photo opportunities.

The museum opens at 10 am on Sundays, and access to the grounds and church area is through the museum. We can do self-guided tours into most areas of the mission. Cost of entry is \$5 for adults, \$4 for seniors 65+. I suggest being there at opening, for slightly cooler temperatures and better light than at high noon. (Sorry, sunrise doesn't seem to be an option.) I understand that no food is available on the grounds, except for retreat guests. You may want to bring some food, or many restaurants should be available in nearby areas. Visiting hours end at 5 pm.

From Redlands, it is about 80 miles to the mission, and should take just under 1 ½ hours. Carpoolers should meet at Coco's in Redlands at 8 am to leave by 8:15 am. The address of the mission is 4050 Mission Avenue, Oceanside; web address is: [www.sanluisrey.org](http://www.sanluisrey.org/) .

Directions: Go west on I-10 toward LA; merge onto I-215 S via the exit toward Riverside; go 42 miles; I-215 becomes I-15 S in Temecula; go another 15.3 miles. Take the CA-76 exit #46 toward Pala/Oceanside; turn right onto Pala Rd/CA-76 W, go 13 miles. Turn right onto Rancho del Oro Drive, .2 miles; turn right onto Mission Avenue, .1 mile, 4050 Mission Avenue is on the left.

## EDITOR'<sup>S</sup> NOTE

*Due to summer travel, the deadline for the August newsletter submissions will be the THIRD Thursday of July ( the 19th). This will allow distribution before August 1st. Later submissions will not be included.* 

*Thank you for your understanding and cooperation.* 

**Ink blotches on prints** (excerpted from Ask Tim Grey eNewsletter May 24, 2012)

**QUESTION:** After nearly 2 years of reliability, my printer occasionally leaves small red blotches in the margins of some prints. Is there a fix for this?

**ANSWER:** This is a relatively common issue that affects many inkjet printers after a period of time. Generally speaking the issue relates to an accumulation of ink on some of the internal components of the printer. For example, there are some rubber pieces and sponges that help to ensure the print head stays clean. But when these parts get too much ink on them, they transfer it to the head rather than keeping the head clean. That ink is then transferred to the paper as the head begins its pass for each line of the photo.

Regardless of the specifics, the most likely cause of your issue is some form of this accumulation of ink on the internal components of the printer. While it is possible to clean the interior of the printer yourself (as I have done on many occasions), there are some delicate components inside the printer. So if you don't have experience with this type of work, I would suggest either contacting the service department of the printer manufacturer or a local camera or computer shop with experience working with photo printers.

In some cases you may need to have components replaced (such as sponges), while in other cases a simple (but messy) cleaning may be all that is required. I have worked on a relatively large number of printers over the years to resolve the internal ink accumulation with great success. It is a relatively simple task that involves being very careful so you don't damage the printer in the process of trying to improve your results.

## **MEMBERSHIP** *Bessie Reece*

If you do not have a name badge (lost it or never had one), please see me and I will make you a new one. With the new memberships coming in (for the class) and late renewals, I must have missed some of you.

We do encourage you to wear your badge at each meeting, with 187 members; it is difficult to put names with faces. If you had taken you badge home and forgot it, please feel free to use the paper ones that are on the front table.

## **Please welcome our newest members: Eddie Ngo, Suzanne Richardson, and Jill Becotte.**

## **The following have recently submitted biographical information.**

**Suzanne Richardson:** Suzanne, a Southern California native, is a retired tax accountant. She has actively pursued photography for the past five years. Suzanne studied photography at the Rocky Mountain School of Photography graduating from their "Summer Intensive Program" in 2009. Suzanne loves nature photography in all forms and is presently intrigued with Fine Art Nature Photography. She uses a Nikon D200 and is anxiously waiting for the D400 to be released. Suzanne believes the best way to learn is in a hands-on environment surrounded by fellow enthusiasts and believes that RCC will meet her needs.

**Tom Windeknecht:** Tom has been interested in photography for most of his life. He got his first film SLR in high school and in 2006 bought his first digital SLR and hasn't stopped shooting since. He likes shooting landscapes, architecture and events. Tom enjoys sharing his work with others on his website and on Facebook.

**Nick Stevens:** Nick took black and white photography classes in high school and college. He has also had experience in graphic design. Nick loves to travel and photograph unusual places and things. He has lived in Riverside for the past 25 years. Nick shares his love of photography with his wife, Sue Thalasinos, also a member of RCC. From his membership in RCC, he hopes to meet people with like interests and continue learning new things.

**Eddie Ngo:** Eddie has lived and worked in Redlands since the 60's. He is a certified financial planner. From his membership in RCC, he hopes to learn more about digital photography and how to take better family and travel pictures. He presently shoots with a Nikon D80.

**Jill Becotte:** Jill, a native Redlander, retired five years ago from teaching locally. She loves to travel and now has time to spend more time traveling to new places. Through her membership in RCC, she hopes to improve her travel picture taking and editing skills. She also wants to develop interests in other areas of photography.

### **Re-sizing and re-sampling; what's the difference?**

*Re-sizing* keeps the existing pixels and changes the dimensions of the image, which changes the quality of the image. Think of a shallow box of marbles. The horizontal rows measure 1280 marbles across; the vertical rows measure 780 marbles. If you decide you want 300 marbles per inch (in this case, marbles are the pixels in your image), the box would become 4.267 inches wide by 2.6 inches high. If you decide you want only 72 marbles per inch, the box would become 17.78 x 10.83 inches. In other words, *the pixels (marbles) in the image are unchanged*; but re-sizing changes the dimensions of the image.  $(1280 \div 300 = 4.267 \text{ and } 1280 \div 72 = 17.78).$ *Re-sampling* makes the image bigger or smaller by adding or deleting pixels (marbles). This method changes the original information captured by the camera, adding or deleting pixels based on surrounding pixels.

By *re-sampling*, you will change the original information (pixels). By *re-sizing*, the original information remains unchanged, only the dimensions change. Bulletin Board

*On a space-available basis, any RCC member can place photography-related ads on our Bulletin Board. Just send an email to the Editor with the pertinent information and an ad will be created. Or create your own ads (.JPG format, please) and email them as attachments. See bottom of Page 1 for due dates.*

#### **Special Celebration at the July 16 Bar-B-Q Potluck**

*In addition to all the other fun we'll have at the annual potluck, we're going to honor our most senior member with a cake to celebrate his 99th birthday. Past President and Honorary Life Member, Jesse Wall, who doesn't get out to many of our regular meetings any more, will turn 99 on July 5 and is planning to attend the potluck for this special occasion.*

*Jess remembers a time when the Club was lucky to have a dozen members attend a meeting. Undaunted, he and a small handful of dedicated leaders worked very hard to keep things going and growing. From the perspective of the successful and dynamic organization we enjoy today, it's easy to see what a debt of gratitude we all owe to these pioneers. Come and help us celebrate with Jess on July 16!*

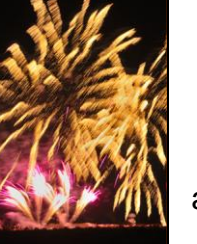

#### **Fireworks Photography**

On [www.redlandscameraclub.com](http://www.redlandscameraclub.com/) under the Downloads menu located via the Photo Portal, you will find an article written by our own Frank Peele called: *Fireworks: Instructions for Photographing.* This seems like a timely article to check out for July. We look forward to seeing some great fireworks images from our members.

#### **Become a Video Guy or Gal**

More and more of today's cameras are incorporating high quality video functions. The term for this new melding of still photography and videography is "*Digital Fusion"*. As a club, we need to stay abreast of this technology. So our esteemed Webmaster (Woody) has created a new way to enter our club's website. The opening screen offers a Photo Portal and a Video Portal. This *Video Portal* will evolve as we learn more about what our members are doing with video. As usual, the Redlands Camera Club and its members will be at

the forefront of this emerging trend. Stay tuned and enjoy the journey!

## **For Sale - Lovingly Owned**

 $\Omega$ 

#### Offered by Frank Peele Frank. Peele@verizon.net

#### Canon EOS 20D SLR Camera Body

Canon EOS 20D SLR Camera Body<br>In excellent cosmetic and perfect operating condition. Includes body cap,<br>In excellent cosmetic and perfect operating condition, software discs, battery and charger.<br>This prosumer grade camer

Canon EOS 20D Vertical Grip<br>Holds one or two Canon BP-511 batteries (2 included) or AA's. Extends operating controls in natural position for shooting in vertical format.<br>Seldom used, great condition. Includes original box, instructions, AA battery insert.

Kirk L-Bracket for Canon EOS 20D with Vertical Grip The ultimate tripod mounting solution for shooting horizontals and verticals.<br>Works with Really Right Stuff / Kirk / Area Swiss and other sliding dovetail quick-release plates. Perfect condition.

Really Right Stuff L-Bracket for Canon EOS 20D without Vertical Grip Works exactly like the Kirk bracket above when you want to mount the camera on a tripod without the vertical grip. Perfect condition.

All the above equipment has been meticulously cared for. \$400 takes it all. PLUS:

Canon EF 28 - 90 mm lens with front and rear caps<br>This lens was donated to RCC by Richard DeRose. It's available for a \$50 donation to RCC.

 $\circ$ 

[

## CALENDAR OF EVENTS

*A club calendar is provided for your planning convenience. Please check the various sections of the website, the Photogram and information distributed at club meetings for details and updates. The Calendar on the web site is updated mid-month. Field trips are always subject to change due to changes in venue, weather, etc.*

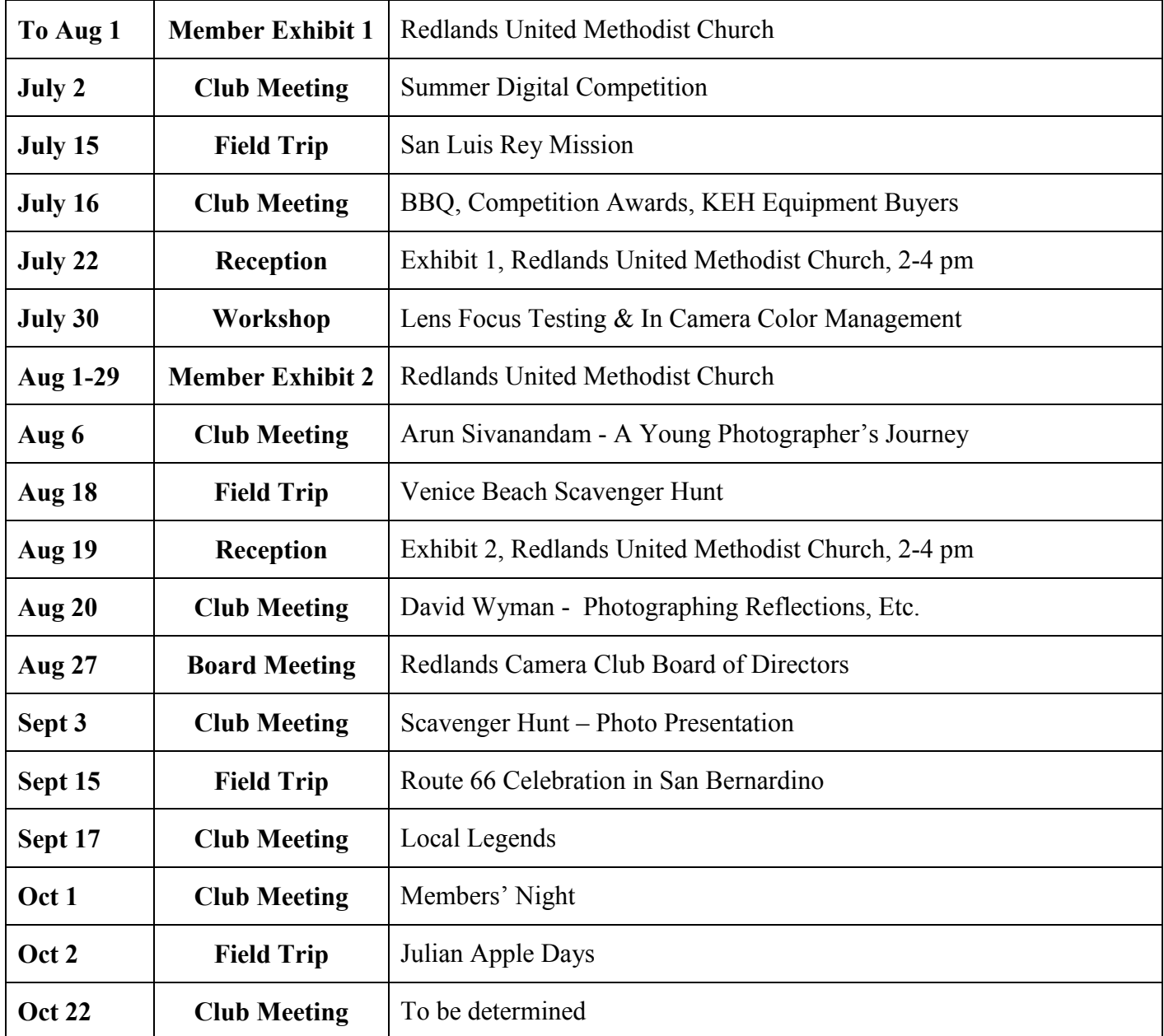